Correction d'une rubrique texte dans Boogie

## **Instructions pour corriger un texte.**

## **1. Se connecter** Veuillez vous rendre sur laurentien.ca et cliquez sur le bouton Ouvrir Boogie Textes .

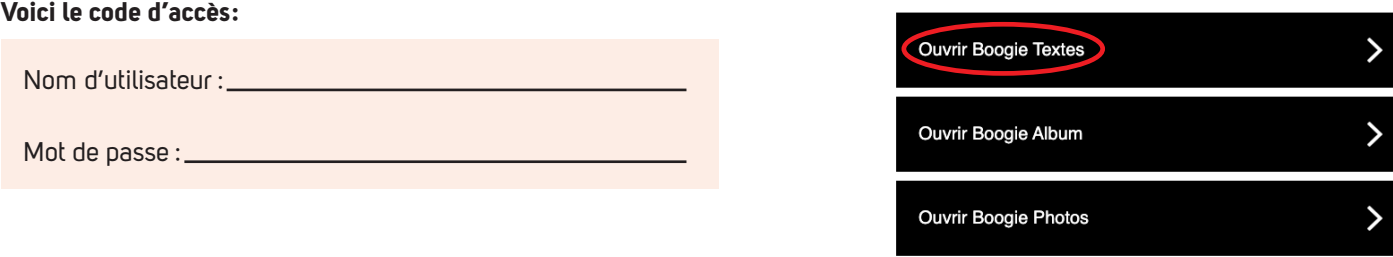

## **2. Dans l'éditeur de texte**

2.1 Utilisez le menu déroulant ou les f lèches pour passer d'un texte à l'autre.

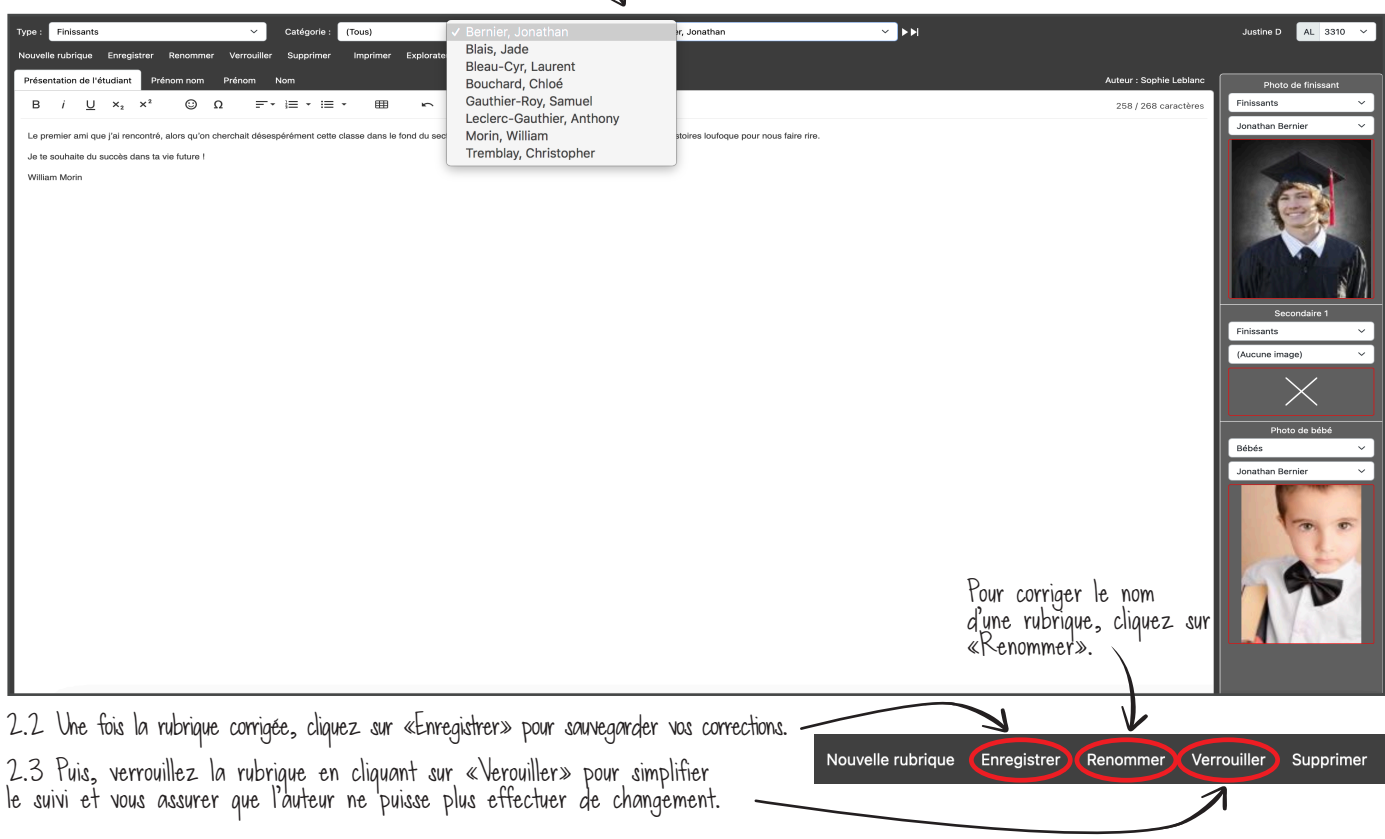